## **myStudentSystem Navigation**

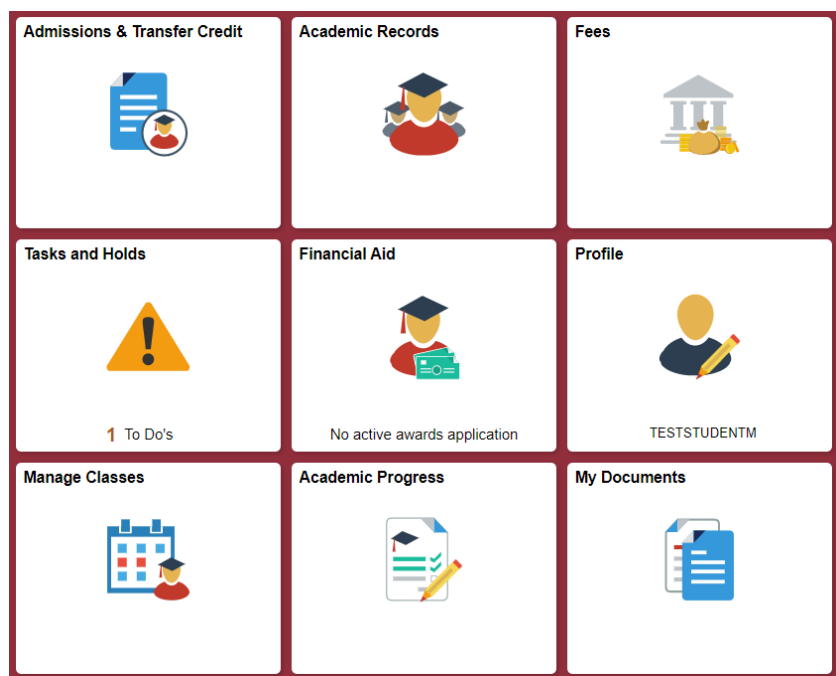

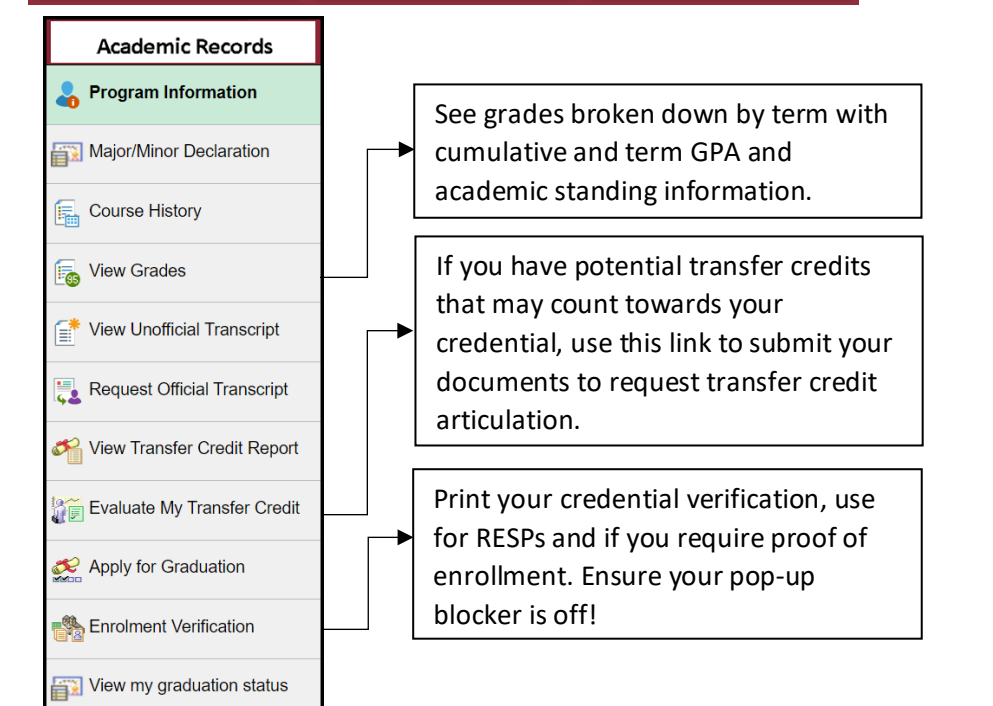

Admissions & Transfer Credit: application status, transfer credit, accept admission and pay the deposit. After your first term, this tile will disappear, and you can view transfer credit in Academic Records. Academic Records: course history, grades, transcript view and request, transfer credit requests, enrollment verification, degree declaration and program information.

Fees: account balance, activity, charges, financial summary and tax forms. Make a payment, set up direct deposit and view your payment history.

Tasks and Holds: indicates tasks required or holds applied to an account. Click each hold to see specific information as not all holds stop the ability to enroll.

Financial Aid: apply for Awards & Bursaries and view your upcoming financial aid payments.

Profile: preferred name, contact details, address, indigenous status, emergency contacts, EDI and notification preferences Manage Classes: enroll, drop, swap, waitlist and search courses. View your Shopping Cart, weekly schedule, enrollment dates, exam schedule and classes.

Academic Progress: program information, academic program progress report, What-if scenarios. Only students with a requirement term of 2019 Fall or later can view this tile. Students who were previously admitted and/or have declared their major(s) and/or minor(s) prior to this term, will need to contact their advisor for planning purposes.

My Documents: students can upload required documents such as a security clearance or First Aid certificate.

As new functionality is created, new tiles will be added to the Student Home page. Click on them and explore!

**NOTE**: pop up messages may not display properly on some tablets.

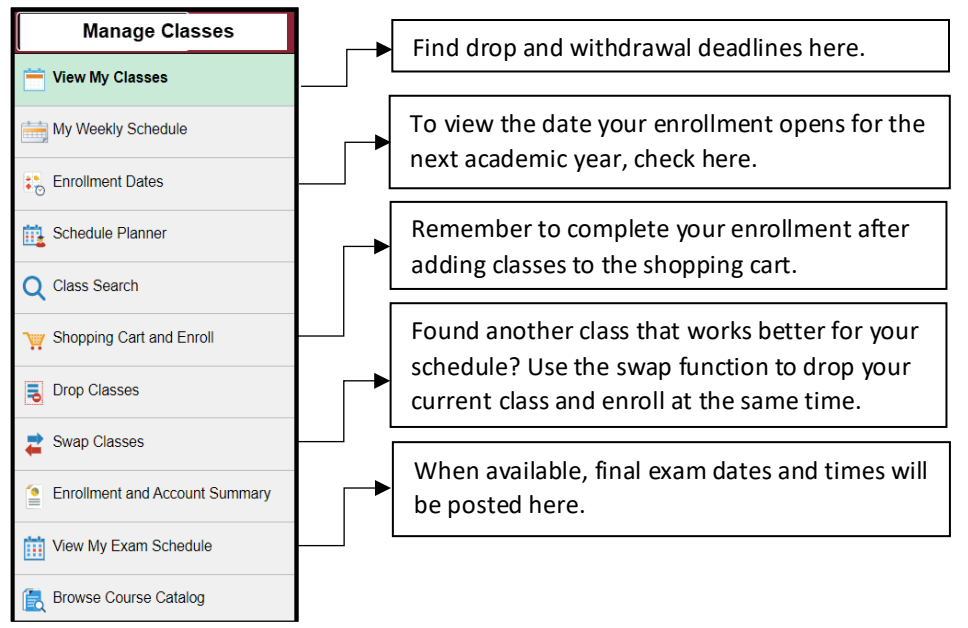

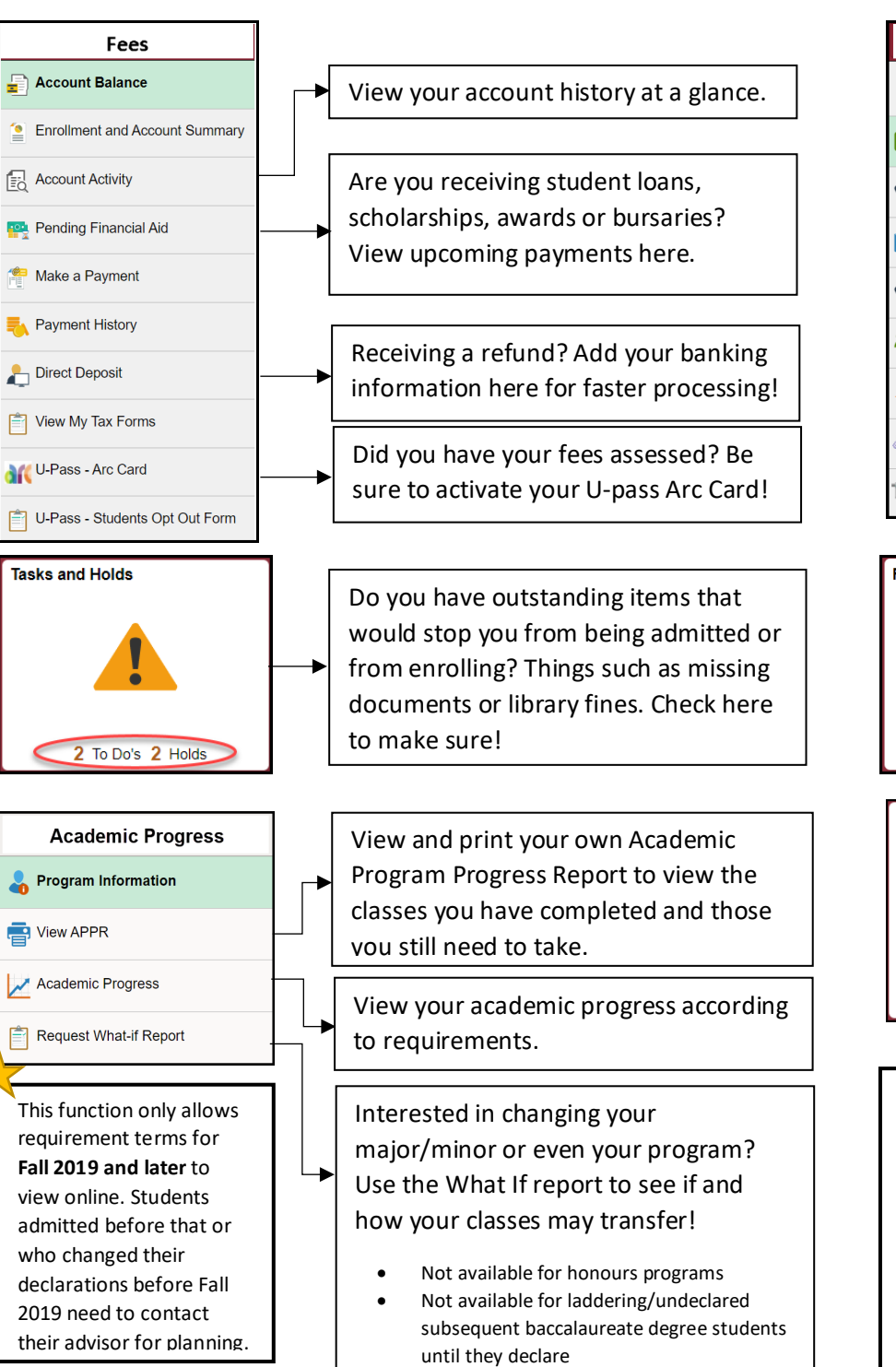

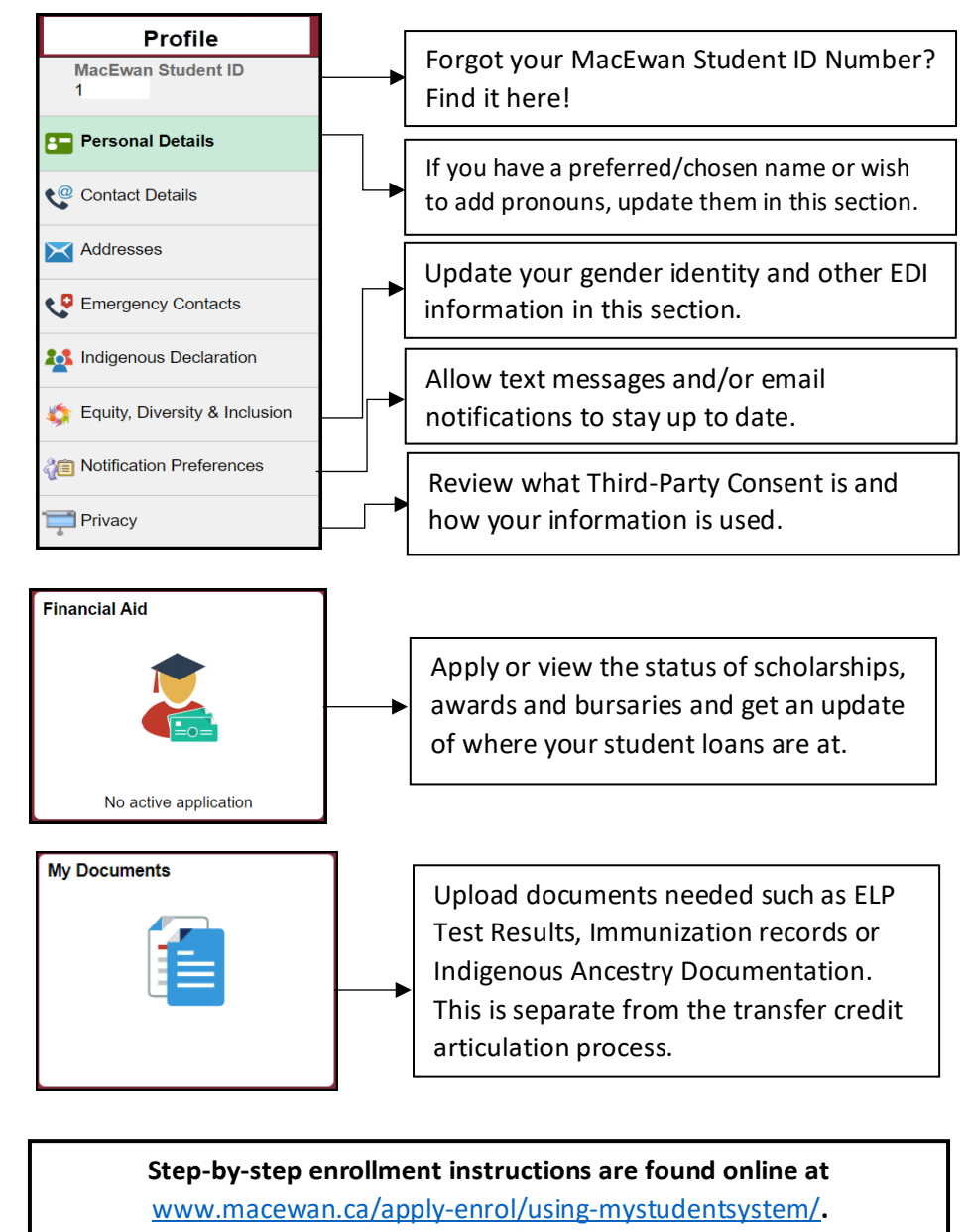

Information about enrollment dates and videos on how to enroll in classes, utilize waitlists and drop your classes is found in the MacEwan myPortal in the MYSTUDENTSYSTEM, Enrolment Support section.

Access the Schedule Planner a[t myschedule.macewan.ca](https://myschedule.macewan.ca/) to see your scheduling options before accessing myStudentSystem to enroll!

This document is found in myPortal > myStudentSystem > General Support > Navigation Document